# **SOFTWARE RELEASE NOTES for Intermec Terminal Emulator Version 1.45**

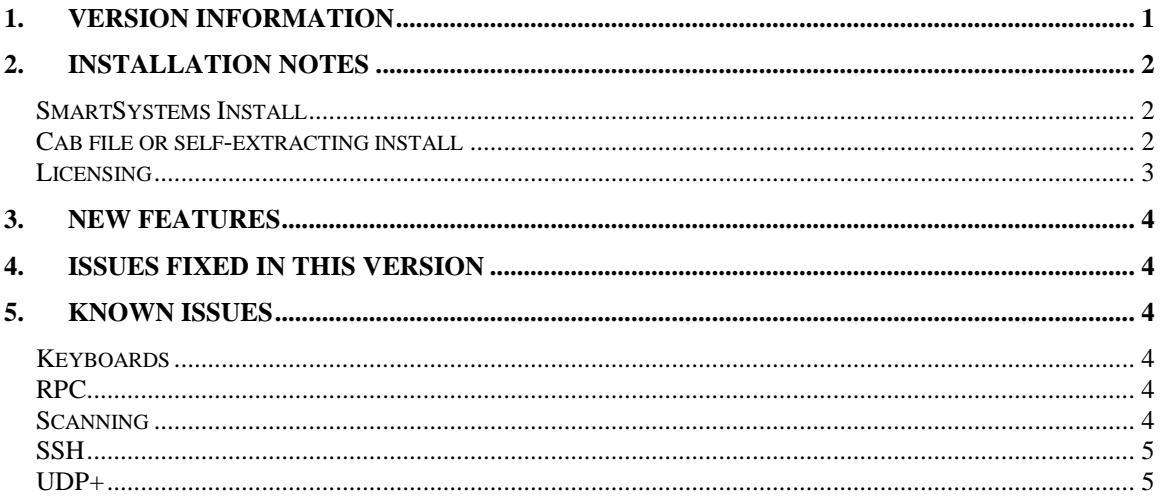

## <span id="page-0-0"></span>**1. Version Information**

This release is for the CV31 Windows CE computer.

Intermec Terminal Emulator is the next generation of Intermec's popular terminal emulation client (previously known as TE 2000) which connects Intermec computers to host applications using 5250, 3270 and VT/ANSI emulation. ITE V1.45 is built on years of industry experience and expertise in TE 2000 and has been tested for optimal performance on the Intermec terminals in emulation environments such as warehouses. ITE supports 4 simultaneous host sessions, security, and complete data collection with Intermec scanning and RFID technologies.

Please reference the ITE Programmer's reference manual for additional information on features and use of ITE.

Below is the minimum version of OS, SSPB and IVA that should be used with this version of ITE. The ITE application was also tested against the SmartSystems foundation version 4.90.00.121.

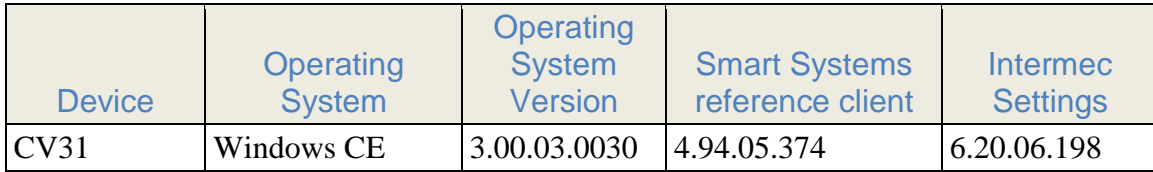

## <span id="page-1-0"></span>**2. Installation Notes**

#### <span id="page-1-1"></span>*SmartSystems Install*

This method is a good option when installing ITE on multiple computers. This option requires a PC running SmartSystems Foundation. You may download a free version of SmartSystems Foundation from Intermec's web site at:

- **<http://www.intermec.com/products/smrtsysfoundation/index.aspx>**

Download the ITE SmartSystem bundle from the Intermec downloads site to your PC. Double-click on the bundle to install and after completing ITE will appear in the SmartSystems Console. You may then use any of the supported installation methods including dragging the ITE client and dropping it onto the target computer.

#### <span id="page-1-2"></span>*Cab file or self-extracting install*

Download the ITE cab file or self-extracting file for the appropriate device from the Intermec downloads web site [http://www.intermec.com/products/ite/index.aspx.](http://www.intermec.com/products/ite/index.aspx)

EnterpriseTE\_CV31\_CE7.cab for the CV31 computer

The ITE file can then be deployed to the device by SD Card, active sync or other device management software. See the user manual of the device you want to install on for the location of where to place the cab file if you want it to automatically install.

After ITE is installed on the device it can be found in the Program Files\Intermec\ITE folder.

The ITE application will not auto start when it is installed. To change this behavior use Intermec Settings to open the Applications|Auto Start folder and then change the setting of none to Enterprise Terminal Emulation.

Note: If you put the incorrect cab file on to your computer then the ITE toolbar graphics will not be displayed correctly.

### <span id="page-2-0"></span>*Licensing*

If ITE was not purchased pre-installed on your Intermec device, ITE will require activation to operate with full functionally beyond the evaluation period.

 If this version of ITE was delivered pre-installed on your Intermec mobile computer, then no activation is required.

The ITE V1.45 application has license build date of Dec 3, 2014.

ITE will run in a Demo mode for 60 days if your device does not contain a proper factory license or activation license. Demo mode allows you to operate the device for 60 days in "full feature". After 60 days, the device will move to nag mode.

Licenses are available for purchase through your Intermec representative or Intermec Reseller.

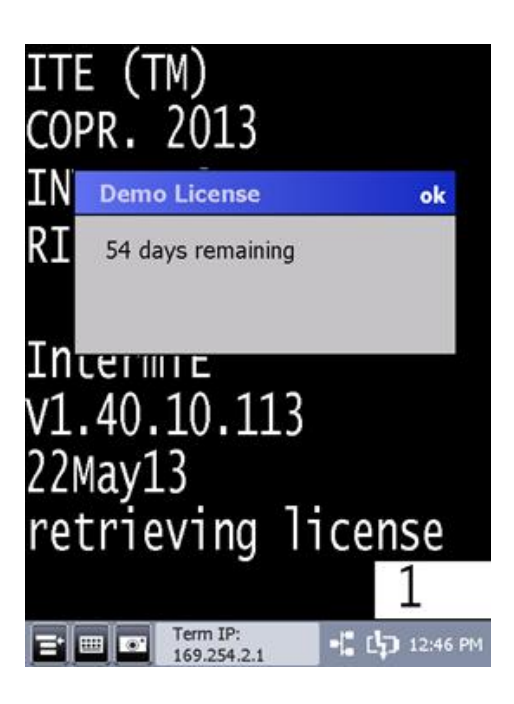

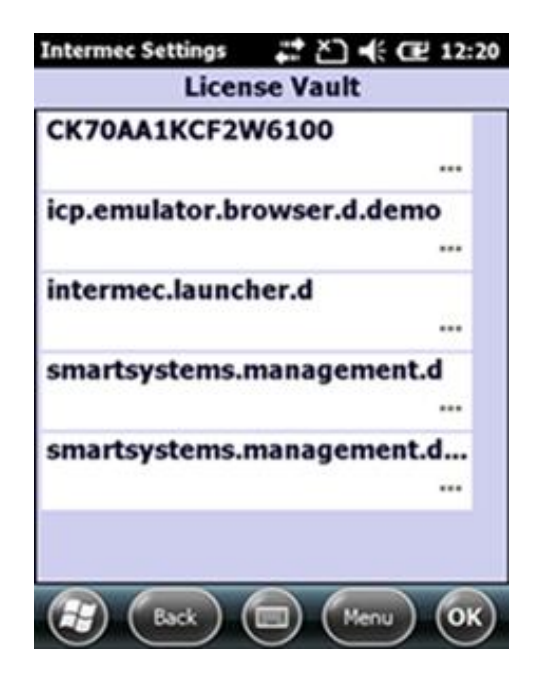

# <span id="page-3-0"></span>**3. New Features**

- Support for the CV31 WinCE
- Added support for KOI8-R Russian code page 878
- Added support for remote configuration by EZconfiguration
- The Exit button is now placed on the toolbar by default.
- The menus have been removed so configuration of the device must now be done either by Intermec Settings locally on the device or remotely from SmartSystems or EZconfig.
- Option to reset the session.
- Menu settings button now allows the user to access the peripherals test or about screen
- Allow for the PEAP dialog window to come to the foreground.
- Adding %a wildcard to the answerback string to read configuration from the pdb.ini file.
- <span id="page-3-1"></span>• Added a prompt to reconnect session configuration.

# **4. Issues Fixed in this Version**

- CPR140523-000018 ITE with SSH username and password preconfigured would resend the credentials even if they are refused. This caused the SSH host to lock the user account if the credentials entered were invalid.
- <span id="page-3-2"></span>• Allowing support for a toolbar with no items.

# **5. Known Issues**

#### <span id="page-3-3"></span>*Keyboards*

- Hitting the control 1-5 keys does not send data to the host. The work around is to use the SIP to send these control values to the host.
- The CV61 will require you to install the SR1305200-KEY\_CV61\_ALL in order to get the ITE emulation key values from the keyboard.

### <span id="page-3-4"></span>*RPC*

- Windows dialog boxes are not sent from the ITE application to the attached client.
- If an attached client severs its ties to the ITE application rather than closing its connection, then performance of the ITE application will be vastly affected (approximately five second delays for all ensuing screen updates).
- If you use SendKeys function then all data will be sent to the ITE application as uppercase characters. There is no method to send lowercase characters.

### <span id="page-3-5"></span>*Scanning*

The encode barcodes for Next screen, control X and Control 5 no longer work.

- When parmsbysession is enabled and you scan a computer identics 2 of 5 barcode then an = character is added to the beginning of the barcode as the barcode type character. The actual value is supposed to be a  $Z$  character and the  $=$  is supposed to be for a straight 2 of 5 barcode.
- When parmsbysession enabled EAN13 barcodes will not decode.
- When parmsbysession is enabled and you switch sessions then the settings from the prior sessions are used for the current session rather than the setting for the current session.
- The scanner fails to read data in to windows dialog boxes.

### <span id="page-4-0"></span>*SSH*

 If the user attempts to make an SSH connection and that connection fails for several hours (3-4) then the ITE toolbar will fail to be displayed or start to flicker. Also a scanner error can get displayed.

#### <span id="page-4-1"></span>*UDP+*

 Host fallback option using multiple sessions will sometimes cause the ITE application to crash. At this time it is best to not allow host fall backs for more than a single session.